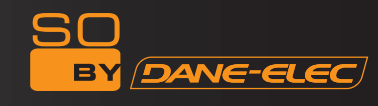

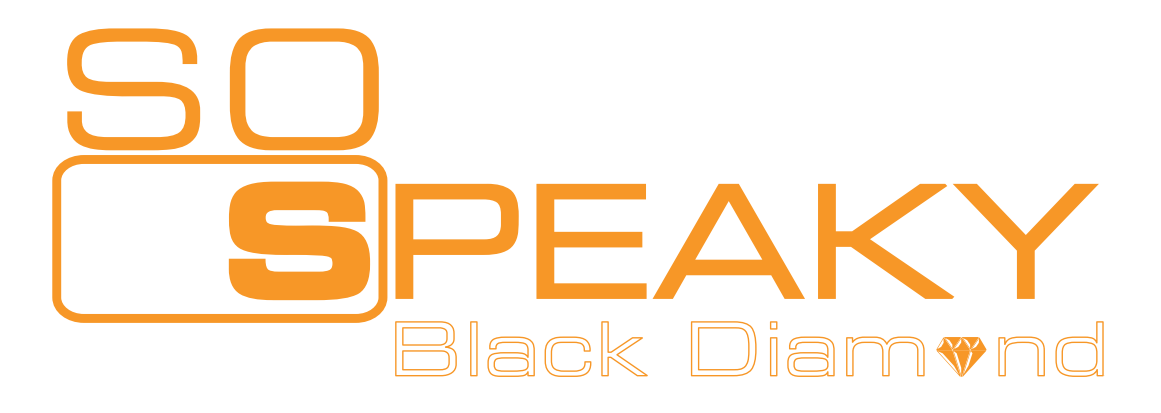

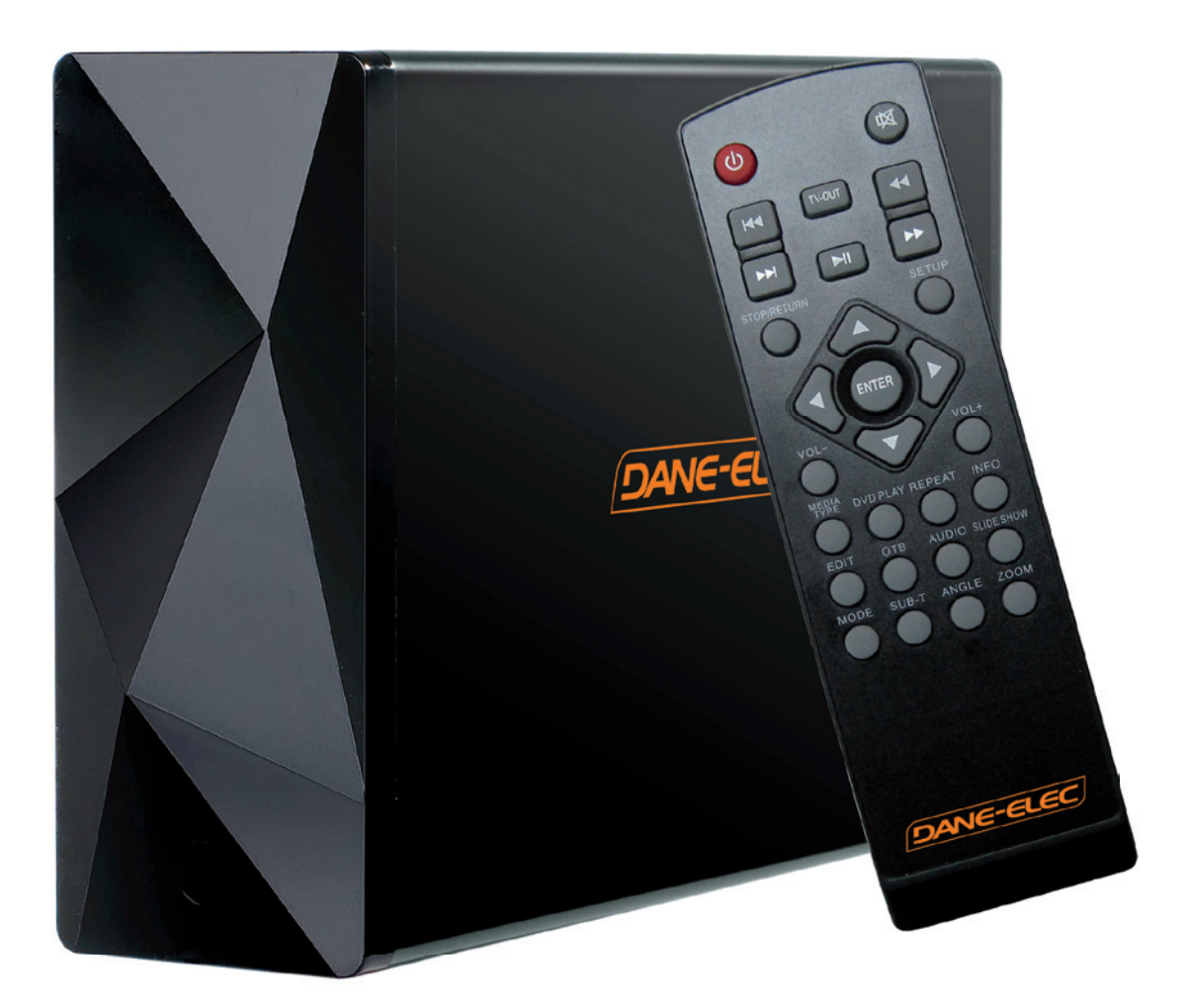

Disque dur multimédia haute définition

Guide de l'utilisateur

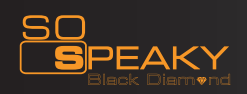

# **Table des matières**

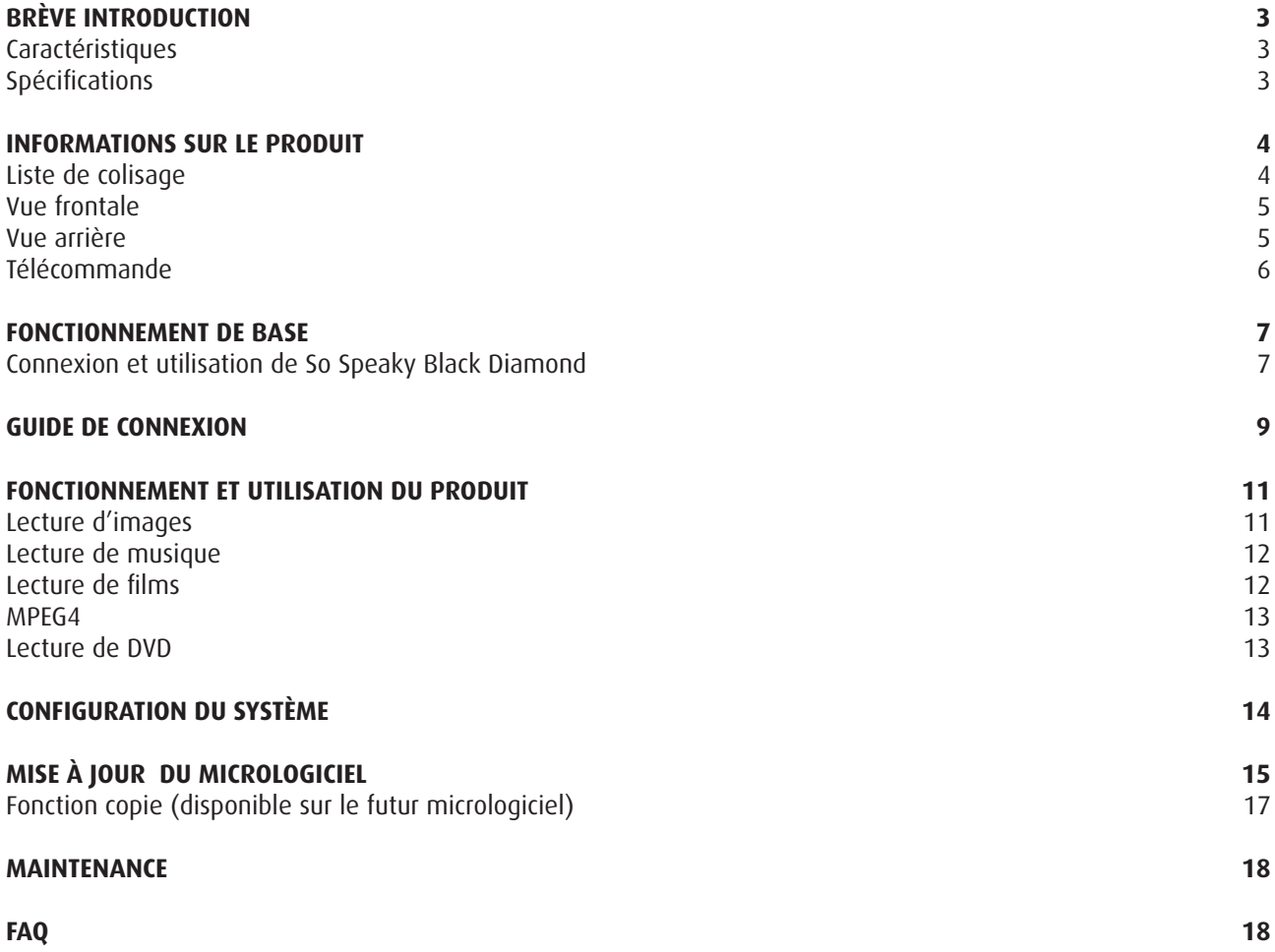

 $\underline{\mathbf{SO}}$ 

**BY** 

**DANE-ELEC** 

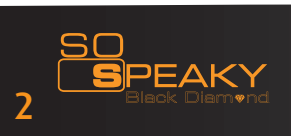

#### **BRÈVE INTRODUCTION**

#### **Caractéristiques**

Le So Speaky Black Diamond est un lecteur multimédia d'un nouveau genre. Le So Speaky Black Diamond offre un bon visionnement tout en stockant et en lisant différents types de fichiers vidéo. Équipé de nombreux ports, il peut afficher des images et des vidéos haute définition – un produit de divertissement apprécié.

## **Spécifications techniques**

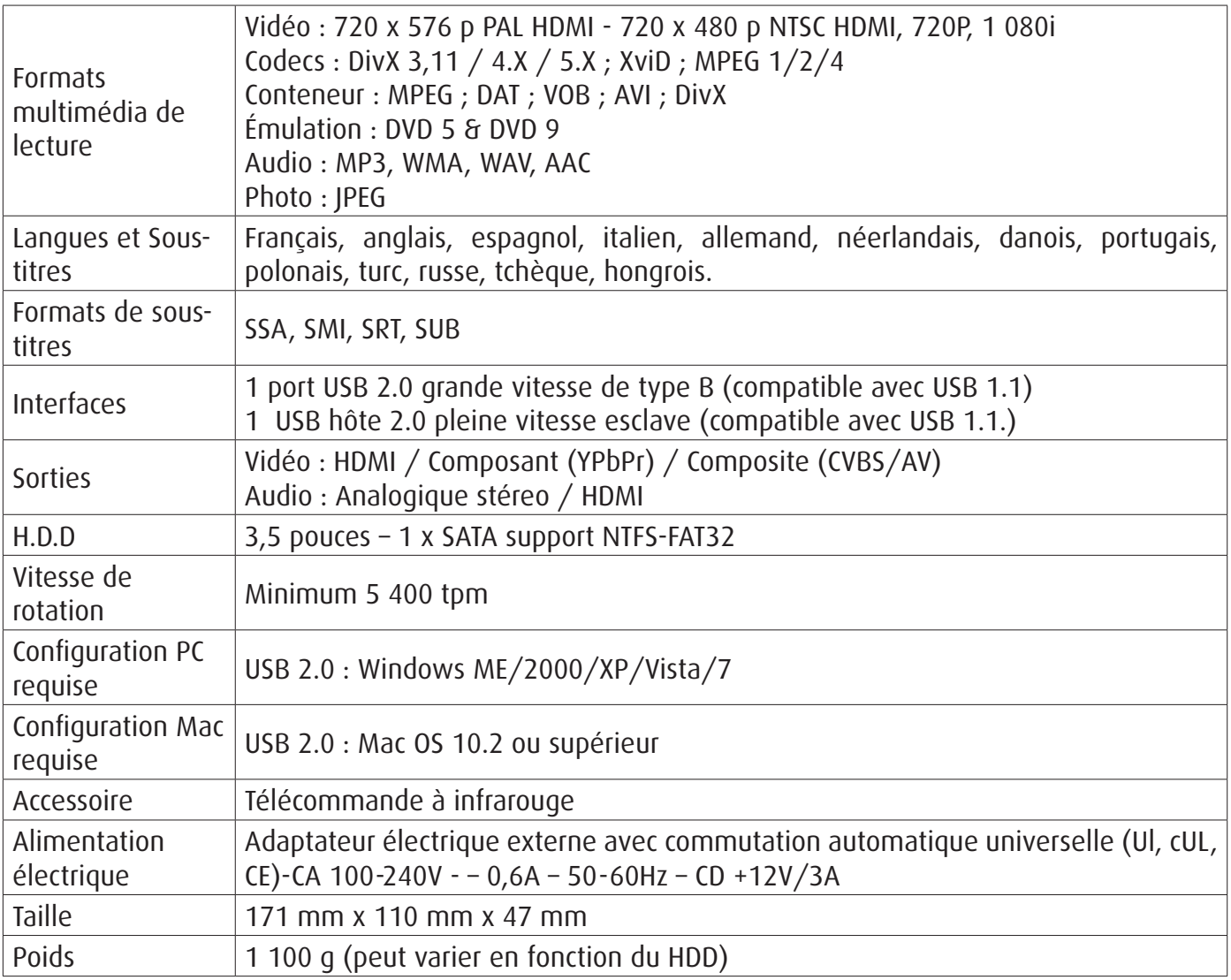

Remarque : à des fins s'amélioration, l'aspect et les spécifications techniques du produits pourront être modifiés sans préavis.

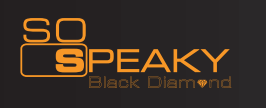

#### **iNFOrmaTiONs sUr le PrOdUiT**

## **liste de colisage**

Dès réception de So Speaky Black Diamond, vérifiez que tous les accessoires sont présents. Signalez toute carence en contactant immédiatement votre fournisseur afi n de préserver vos droits de consommateur.

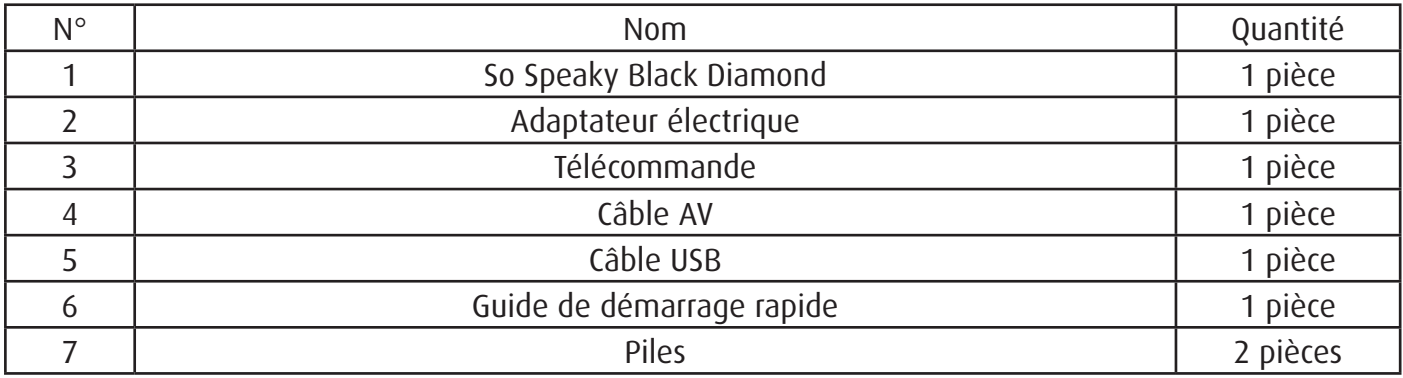

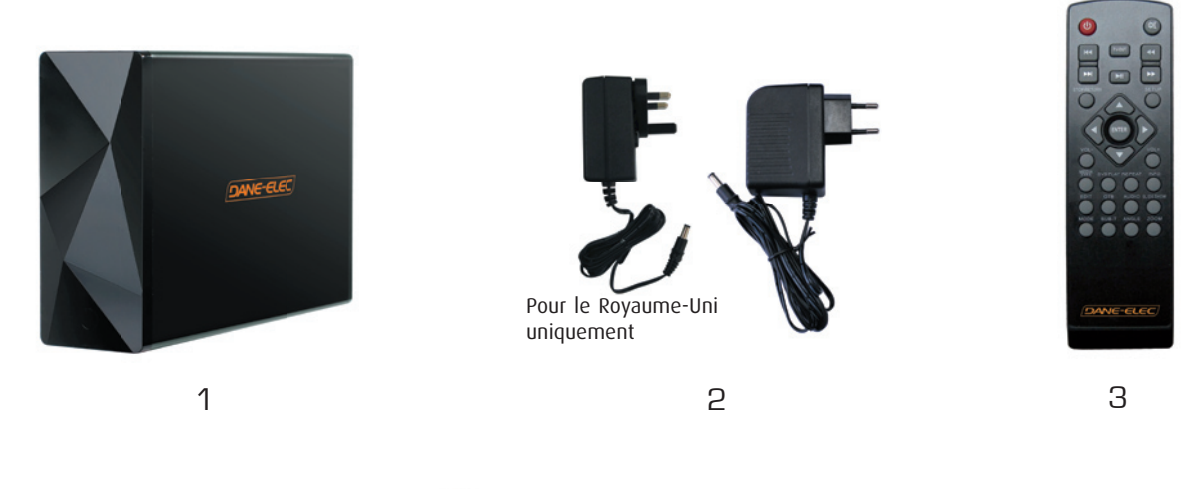

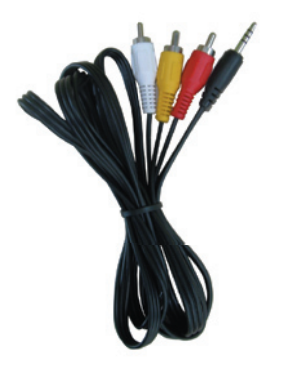

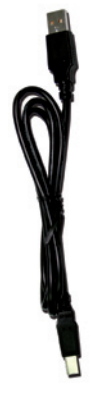

**EAKY** lia Hard Disk High Definit **Quickstart Guide** 

4 5 6 5 7

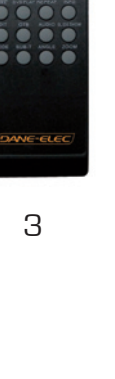

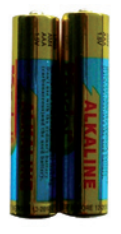

4

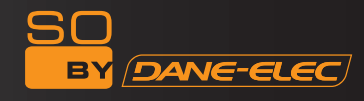

#### **iNFOrmaTiONs sUr le PrOdUiT**

## **Vue frontale**

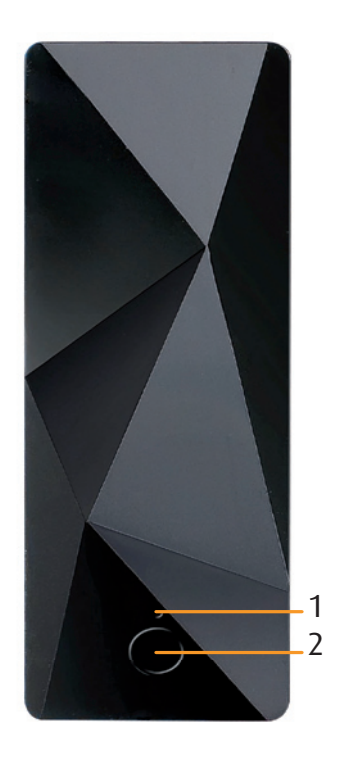

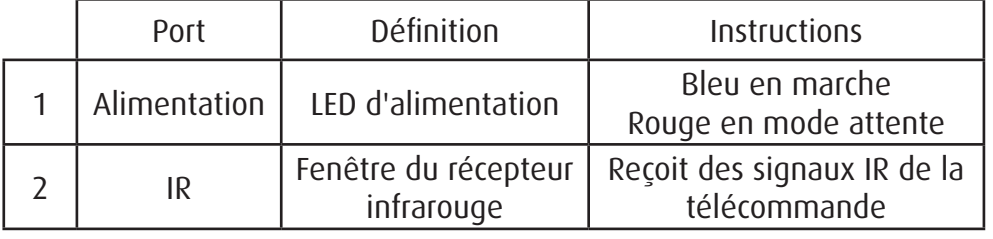

## **Vue arrière**

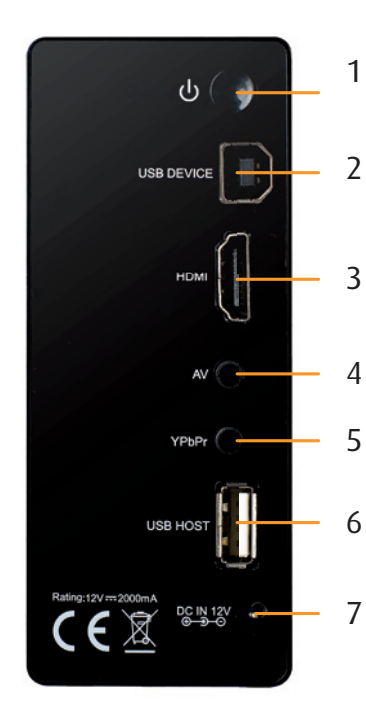

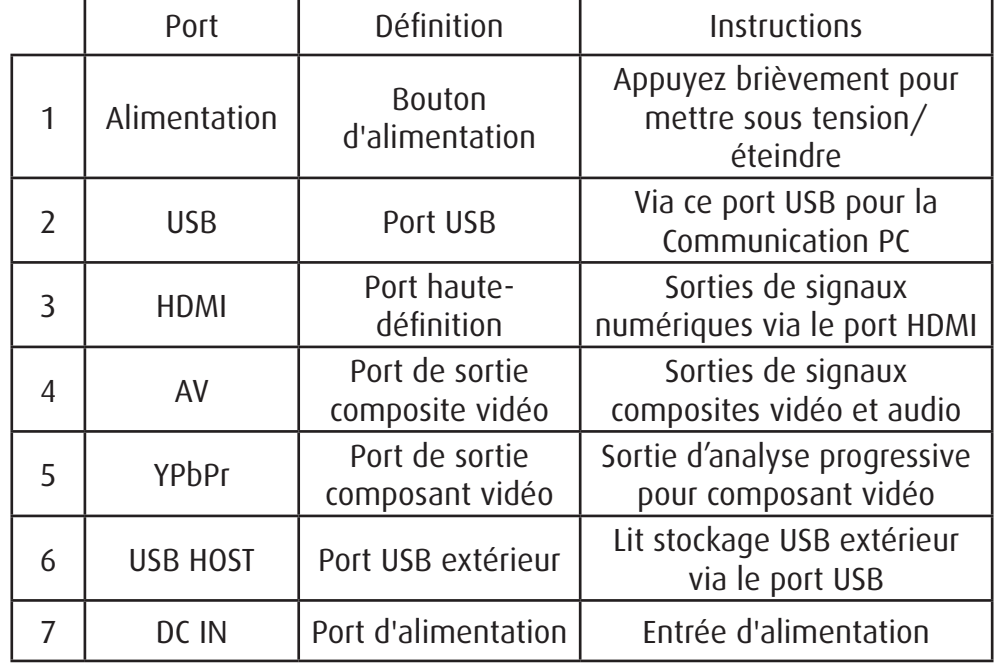

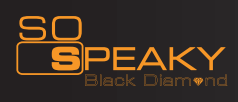

### **iNFOrmaTiONs sUr le PrOdUiT**

## Télécommande

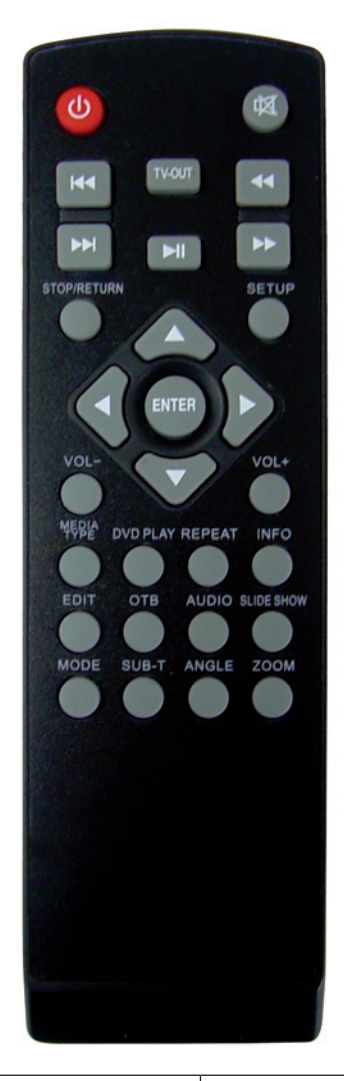

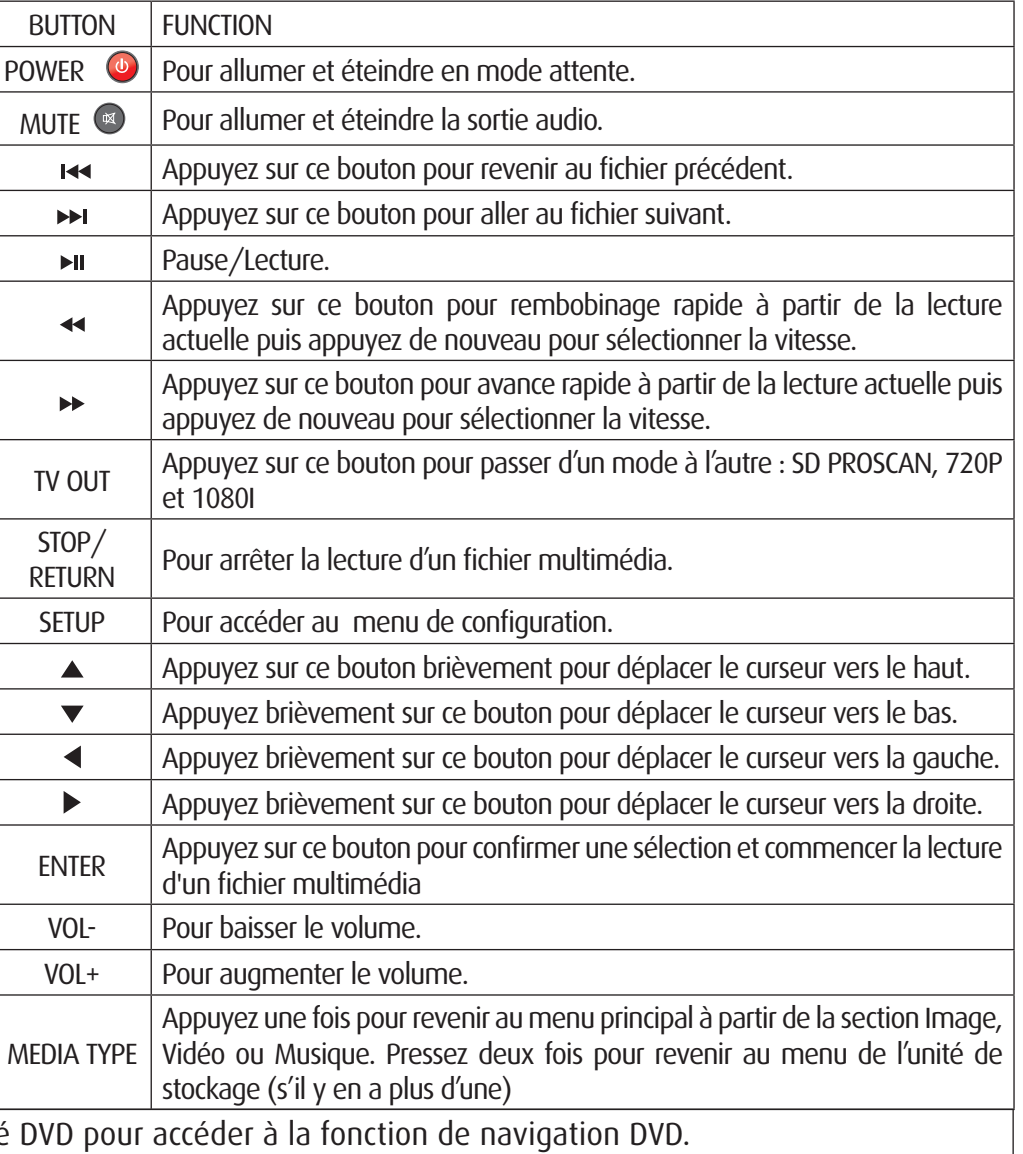

SC **BY** 

**DANE-ELEC** 

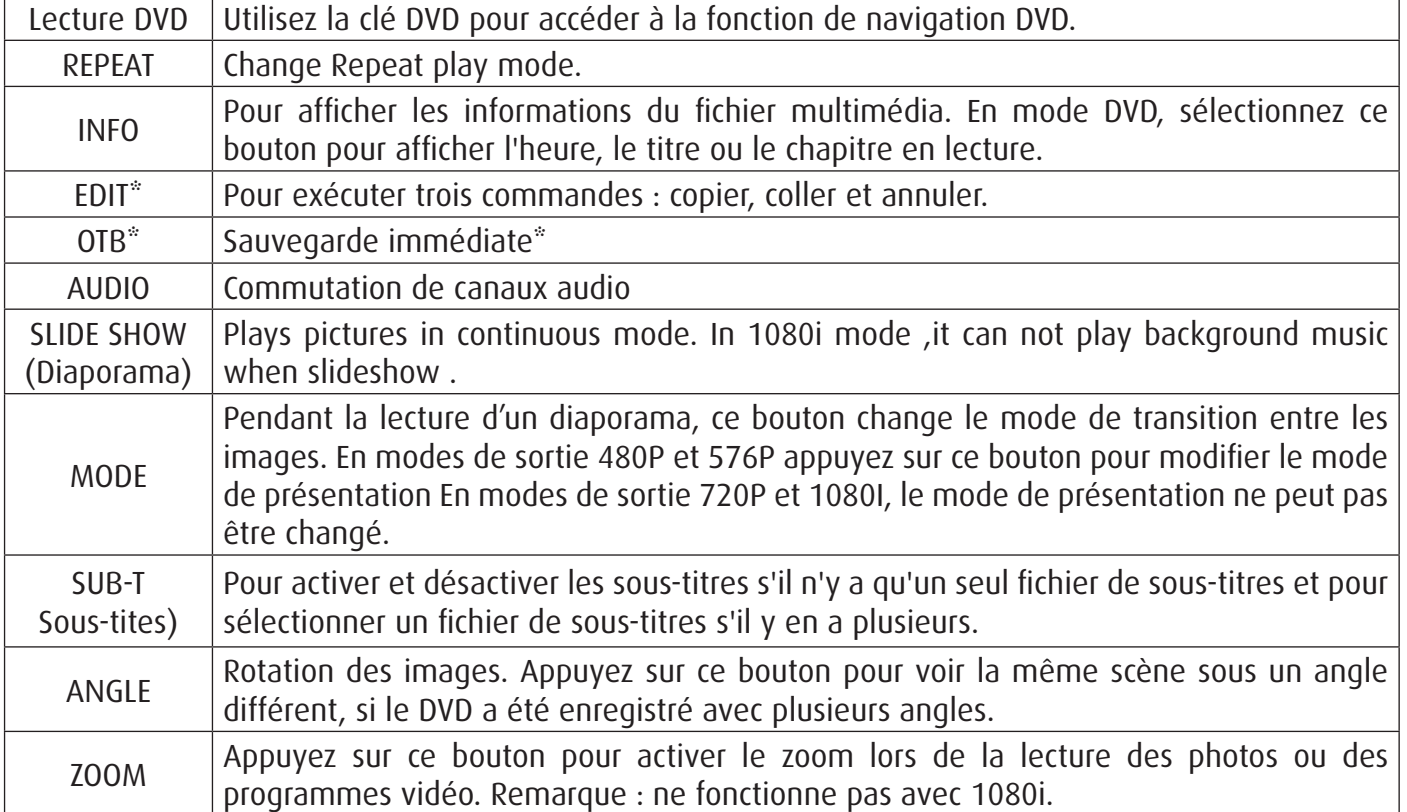

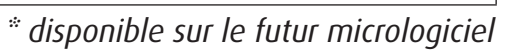

6

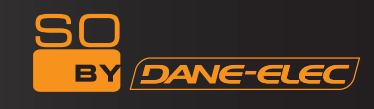

#### **FONCTiONNemeNT de base**

#### **branchement et utilisation du produit**

So Speaky Black Diamond est une interface USB, elle est donc compatible avec un branchement plug & play à chaud :

#### **en mode d'exploitation microsoft :**

A. Allumez votre PC Assurez-vous qu'il fonctionne normalement.

B. Branchez le câble USB Connectez une extrémité du câble à l'interface de So Speaky Black Diamond.

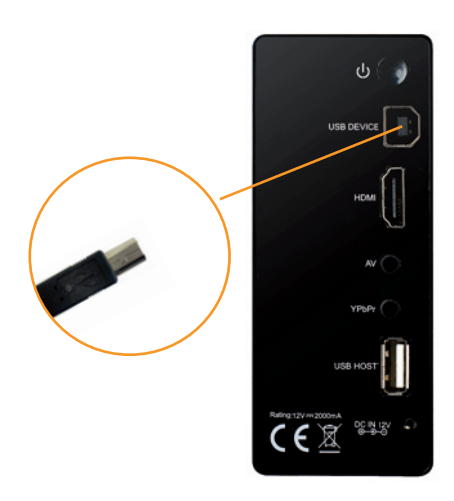

Branchez l'autre extrémité du câble au port USB de votre PC

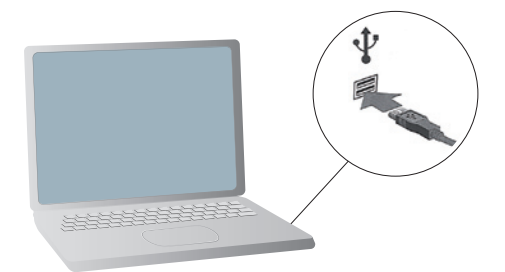

C. Branchez le câble d'alimentation.

D. L'indicateur de So Speaky Black Diamond passe au rouge, puis appuyez sur le bouton POWER (Marche), la lampe témoin devient bleue. Cela indique que So Speaky Black Diamond fonctionne.

E. Lorsque le système est activé, l'icône verte du disque s'affiche.

Le nouveau matériel a été détecté par le système.

L'icône portant une flèche verte s'affiche dans l'angle inférieur de l'écran et So Speaky Black est identifié par le système d'exploitation.

 $\mathbb{E}\left( \mathbb{S}\right)$   $\mathbb{C}\left( \mathbb{K}\right)$   $\mathbb{C}\left( \mathbb{S}\right)$  15:34

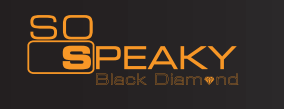

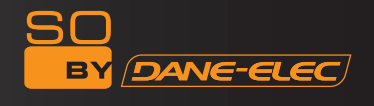

F. Ouvrez « Mon poste de travail », la nouvelle partition du disque s'affiche.

Le symbole du disque sera le dernier suivi par l'ancienne partition du système.

En cas de partitions CD, le système attribuera le symbole E au disque après le branchement de So Speaky Black Diamond.

La vitesse d'affichage du symbole du disque varie en fonction du type de logiciel et de matériel de votre PC. Il s'agit d'un phénomène normal.

#### G. Utilisation

L'accès à/ la lecture de/ et l'écriture sur/ So Speaky Black Diamond se font de la même façon que pour tout autre disque dur. L'indicateur de So Speaky Black Diamond clignote pendant le processus de lecture et d'écriture.

L'indicateur de So Speaky Black Diamond cesse de clignoter plus lentement lorsqu'il n'y a aucune opération de lecture ou d'écriture ou lorsqu'il est en mode d'attente.

Veuillez éviter de débrancher So Speaky Black Diamond du PC lorsqu'il est en état de lecture ou d'écriture. vous risqueriez d'endommager votre disque dur ou de perdre des données.

#### **Déconnexion de So Speaky Black Diamond**

En tant qu'interface USB, So Speaky Black Diamondl est compatible avec l'échange à chaud. Veuillez suivre les étapes ci-dessous pour garantir une déconnexion normale du système et protéger son intégrité et sa sécurité.

#### **En mode d'exploitation Microsoft :**

A. Assurez-vous que So Speaky Black Diamond n'est pas en état de lecture ou d'écriture.et que l'indicateur de So Speaky Black Diamond ne scintille pas.

B. Cliquez sur l'icône verte en bas de l'écran du système. L'icône verte s'affiche comme suit :

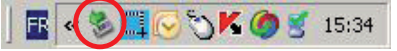

Cliquez avec le bouton droit de la souris sur l'icône verte, le répertoire du dispositif USB s'affiche.

C. Cliquez sur le dispositif que vous souhaitez déconnecter.

D. Le système vous informe que le dispositif a été extrait du système de manière sécurisée

- E. Cliquez sur « sure » et le système fermera la boîte de dialogue.
- F. Déconnectez le câble USB
- G. Pressez le bouton POWER, la lampe témoin devient rouge.
- H. Déconnectez le câble d'alimentation électrique.
- I. Retirez So Speaky Black Diamond du PC
- J. Terminé

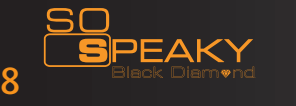

#### **GUide de CONNeXiON**

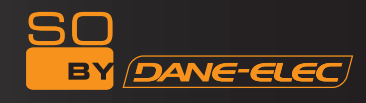

#### **! aVerTissemeNT !**

Veuillez brancher vos sorties vidéo à la TV avant d'allumer l'appareil. Appuyez à plusieurs reprises sur le bouton « TVout » de la télécommande pour un affichage correct (attendez quelques secondes entre chaque pression).

Appuyez sur TV Out

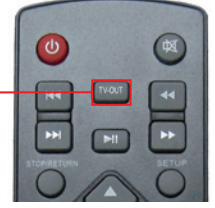

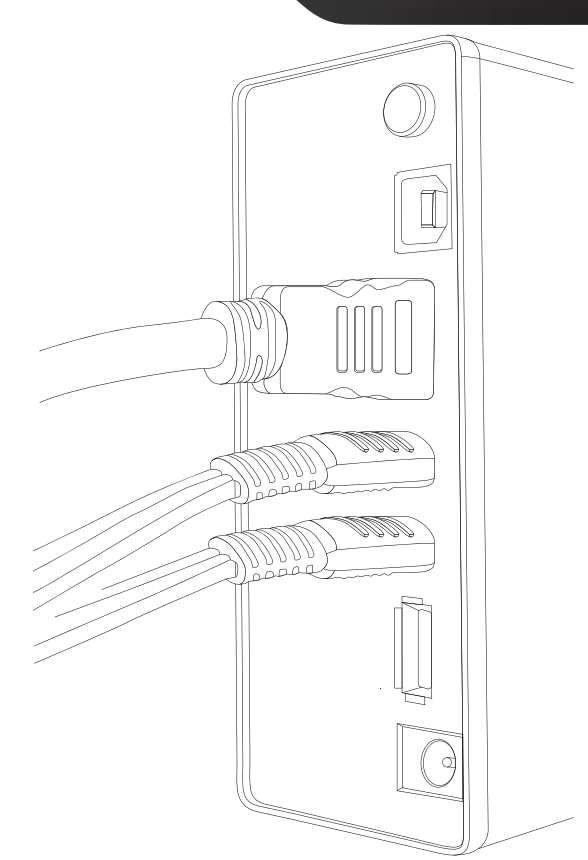

#### **branchement d'une sortie audio de TV**

So Speaky Black Diamond a été conçu avec des sorties multiples et notamment une sortie composite (AV), une sortie composante (YPbPr) et une sortie HDMI. Il est possible de sélectionner des interfaces différentes en fonction des besoins. So Speaky Black Diamond peut détecter automatiquement une sortie vidéo de façon pratique et conviviale. Veuillez vous référer aux instructions de branchement ci-dessous pour éviter tout problème.

#### **branchement de la sortie composite**

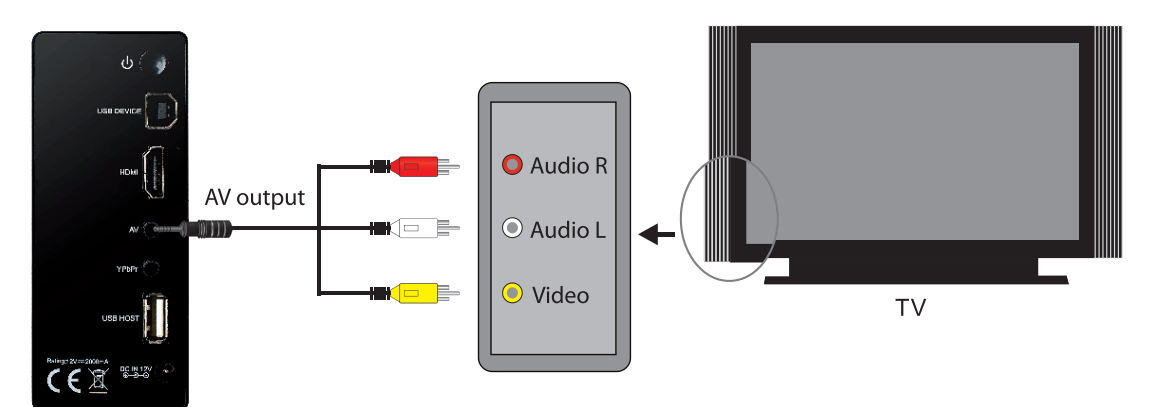

Veuillez tout d'abord brancher le connecteur jaune sur la sortie AV de So Speaky Black Diamond et à l'entrée AV de la TV puis brancher le connecteur rouge et blanc sur l'entrée audio de la TV ou de votre HIFI. Puis branchez le câble d'alimentation et appuyez sur le bouton Power à l'arrière de l'appareil. Allumez la télévision et sélectionnez le mode AV. Allumez So Speaky Black Diamond et la télévision affiche l'interface de démarrage.

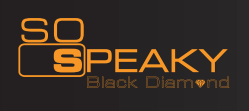

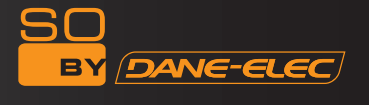

#### **branchement sur la sortie composante (YPbPr)**

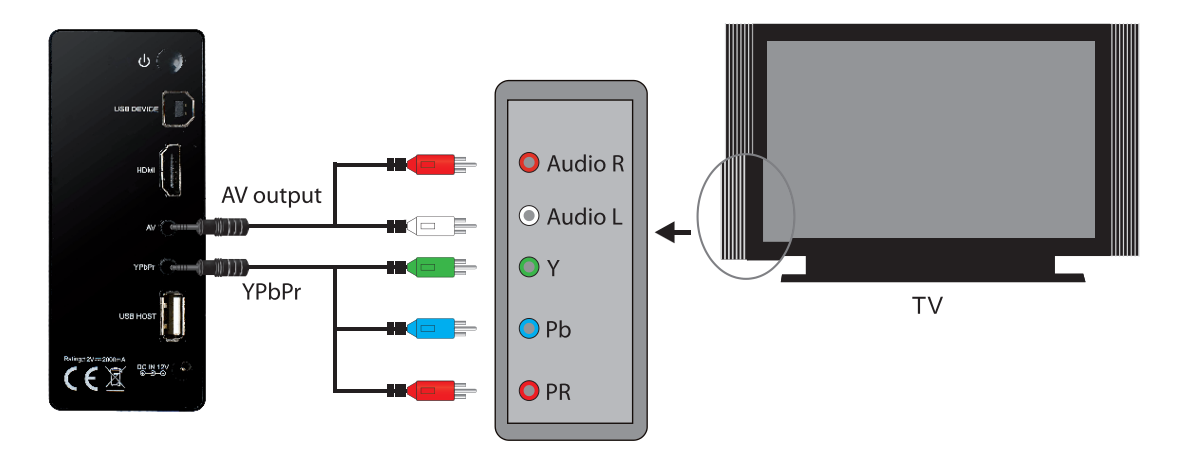

Branchez le câble YPbPr sur la sortie de So Speaky Black Diamond et sur l'entrée de la TV. Étant donné que ce câble est uniquement destiné à un signal vidéo, un câble AV supplémentaire est nécessaire.

Tout d'abord raccordez le connecteur rouge et blanc du câble AV à la sortie audio de So Speaky Black Diamond et à l'entrée audio de votre TV ou HIFI. Allumez la TV et sélectionnez le mode YPbPr. Puis branchez le câble d'alimentation et appuyez sur le bouton de marche à l'arrière de l'appareil. Allumez So Speaky Black Diamond et la TV affiche l'interface de démarrage.

#### **Branchement de la sortie HDMI**

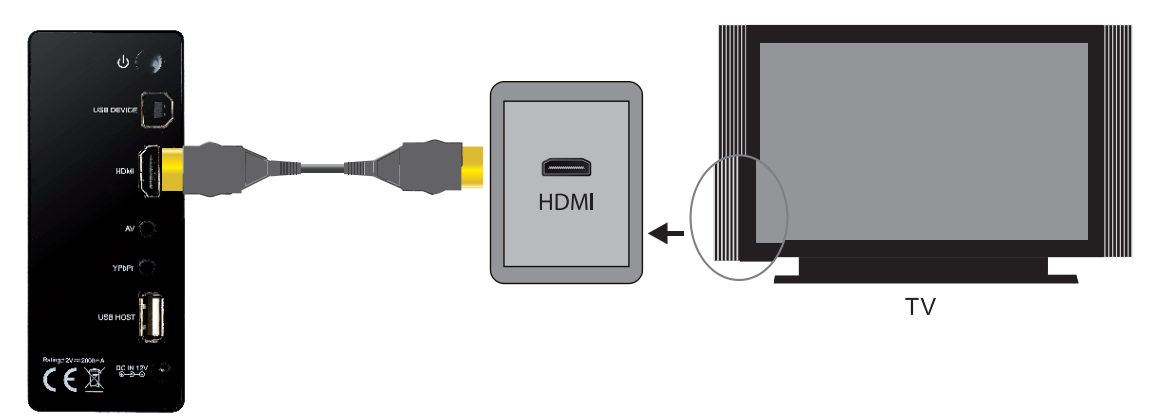

HDMI est une sortie permettant d'obtenir les meilleurs effets audio et vidéo, elle permet une sortie composée vidéo numérique et audio simultanément. Commencez par brancher le câble HDMI sur la sortie du produit et du dispositif d'affichage à l'entrée HDMI. Puis branchez le câble d'alimentation électrique. Sélectionnez le mode HDMI sur votre TV jusqu'à l'affichage de l'interface de démarrage.

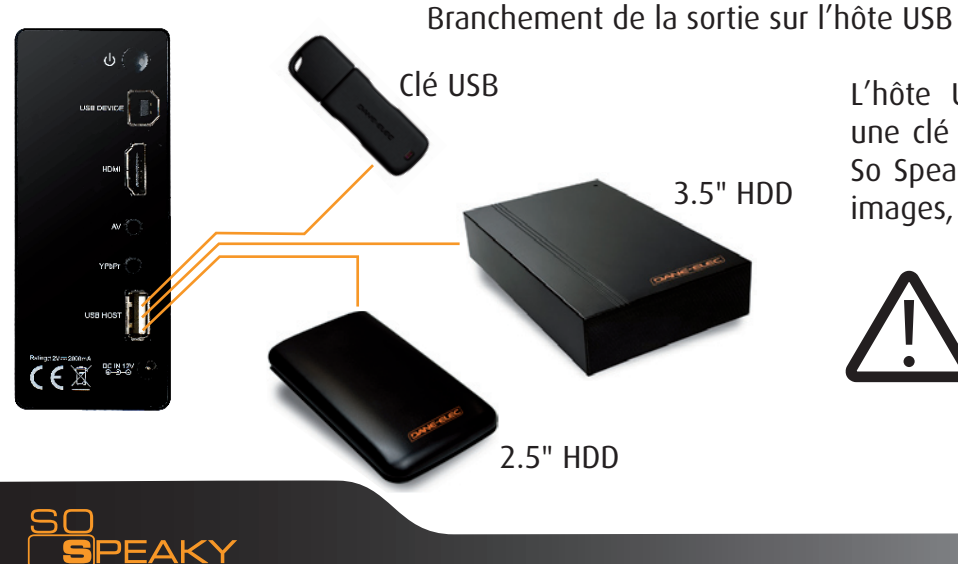

L'hôte USB vous permet de brancher une clé USB, un HDD (2,5» et 3,5») sur So Speaky Black Diamond et de lire les images, la musique et les vidéos que vous avez stockés.

Plus la capacité est élevée et plus il faudra de temps à So Speaky Black Diamond pour scanner le dispositif.

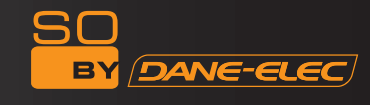

#### **FONCTiONNemeNT eT UTilisaTiON dU PrOdUiT**

Allumez le lecteur du disque dur. Le système affiche le menu principal de l'équipement de stockage au bout de quelques secondes. Il existe deux partitions ou plus dans le lecteur multimédia du disque dur.

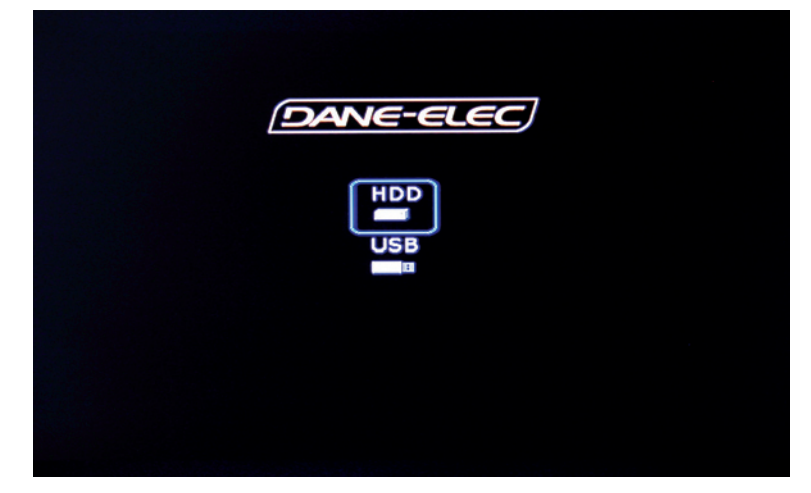

Puis appuyez sur les flèches haut et bas pour sélectionner l'équipement ou la partition et appuyez sur la touche ENTER pour accéder au menu. Il vous faudra ensuite appuyer sur la touche gauche droite pour sélectionner celui que vous voulez. Appuyez sur la touche ENTER pour accéder au menu correspondant.

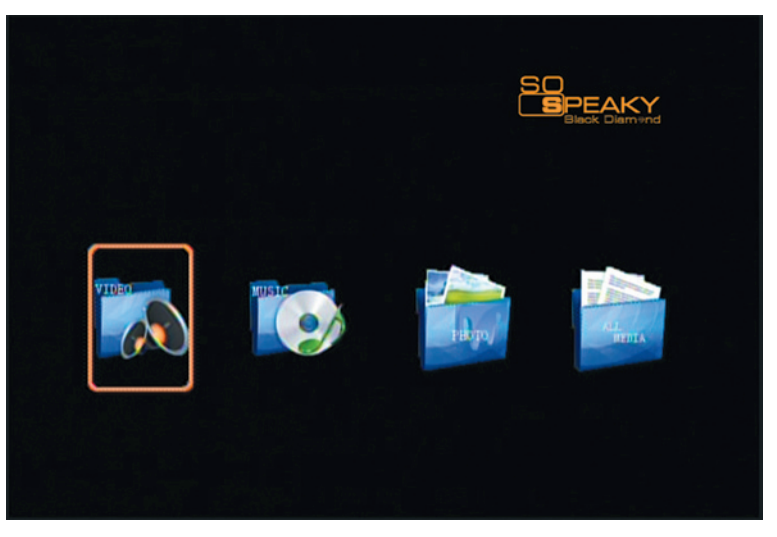

**lecture d'images**

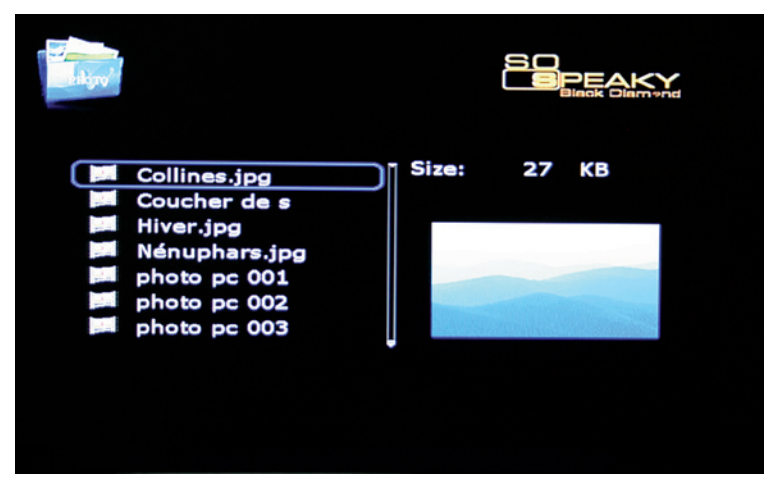

Dans le menu principal, appuyez sur la touche de direction pour sélectionner un fichier image, appuyez sur la touche ENTER pour déclencher la lecture normale du fichier. Appuyez sur la touche MODE de la télécommande pour sélectionner le mode diaporama.

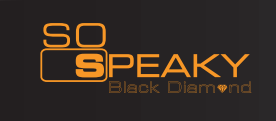

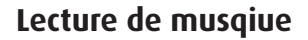

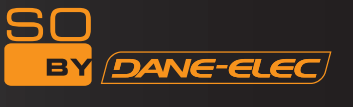

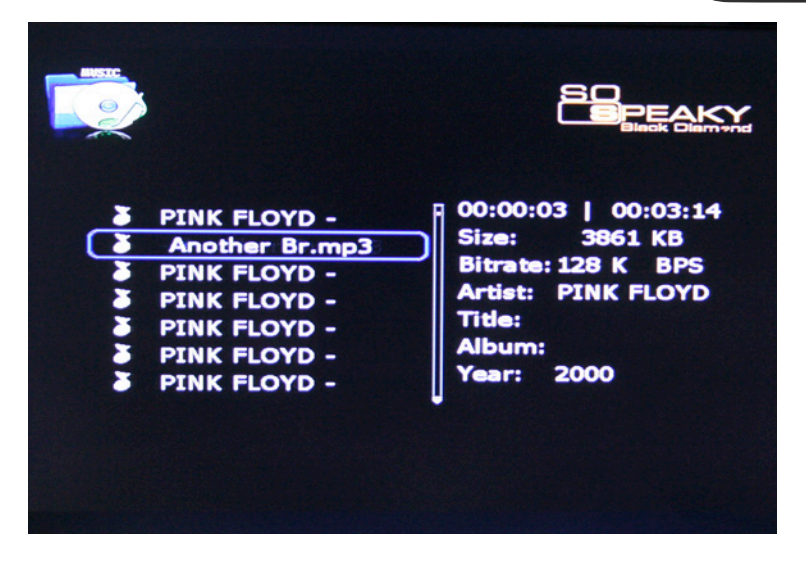

Appuyez sur la touche de direction de la télécommande pour vous déplacer de ligne en ligne pour sélectionner une fonction de navigation. Le menu de navigation s'affiche sur l'écran de télévision. Appuyez sur la touche de direction pour sélectionner « music » puis appuyez sur la touche ENTER pour commencer la lecture.

Le lecteur multimédia peut simultanément afficher les paroles des chansons et sortir un signal son lors de la lecture des fichiers MP3 et WMA. Les paroles des chansons du fichier LRC s'affichent automatiquement lorsque le fichier LRC et le fichier de la chanson sont dans le même dossier, à condition toutefois que les noms des deux fichiers soient identiques.

#### **Lecture de film**

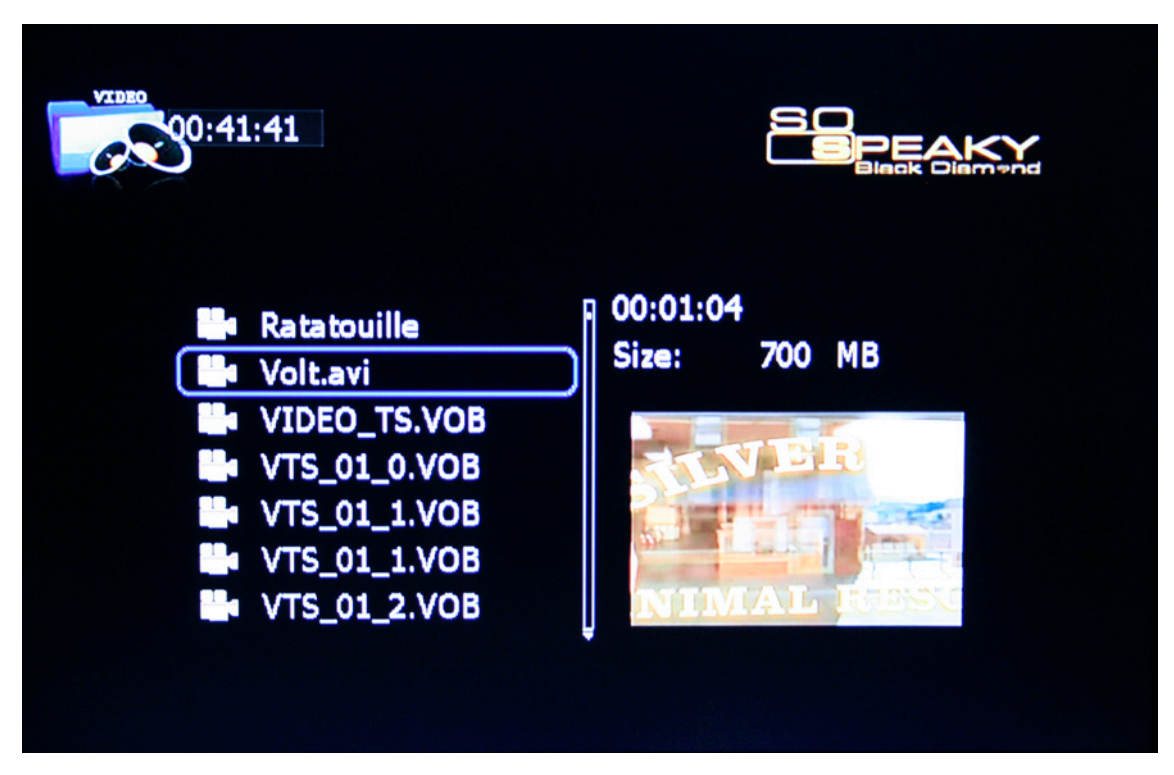

Dans le menu principal, sélectionnez l'icône de film, vous pouvez déplacer la ligne de surbrillance pour sélectionner une fonction de navigation. Le menu de navigation s'affiche sur l'écran de TV. Appuyez sur la touche de direction pour sélectionner un film puis sur ENTER pour démarrer la lecture.

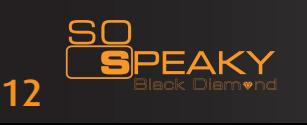

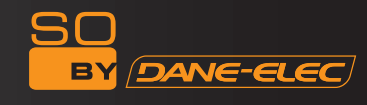

#### **Fonctionnement des sous-titres mPeG4**

Placez le fichier de sous-titres et de vidéo dans le même dossier dans la bibliothèque. Appuyez tout d'abord la touche SUB-T pour sélectionner le fichier de sous-titres puis sélectionnez le fichier vidéo et appuyez sur la touche Enter pour démarrer la lecture.

#### **lecture de dVd**

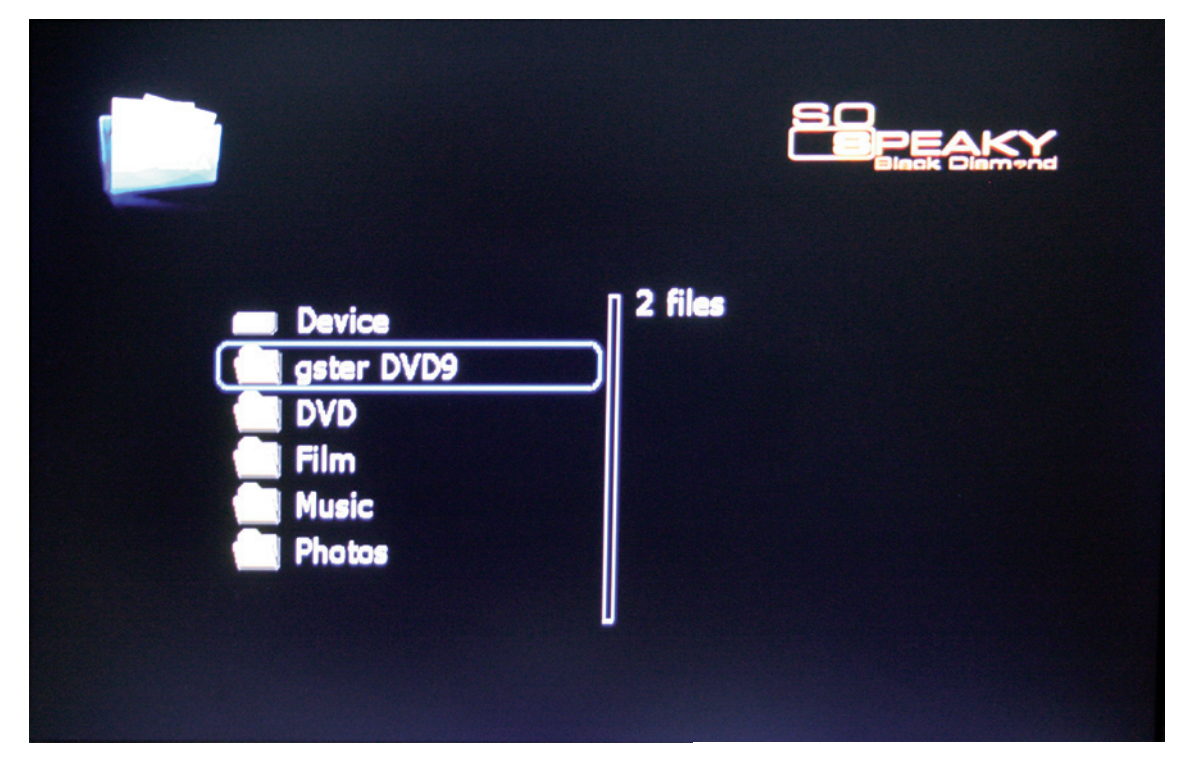

Pour lire un DVD :

Tout d'abord sur votre ordinateur :

- Créez un dossier présentant la structure DVD suivante :
- AUDIO\_TS
- VIDEO\_TS

Avertissement : vérifiez dans le dossier VIDEO\_TS que vous disposez bien du fichier VIDEO\_TS.IFO. Sans ce fichier le dispositif ne pourra pas lire le DVD.

Puis sur votre télévision :

- Sélectionnez «ALL MEDIA» sur l'écran principal.

- Choisissez le dossier DVD qui vous convient et appuyez sur le bouton « DVD Play » (Lecture DVD) de la télécommande.

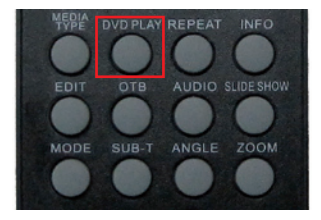

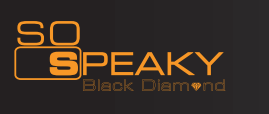

## **CONFiGUraTiON dU sYsTème**

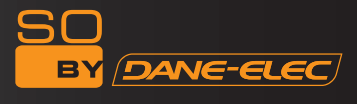

Appuyez sur la touche SETUP pour accéder au menu de configuration du système.

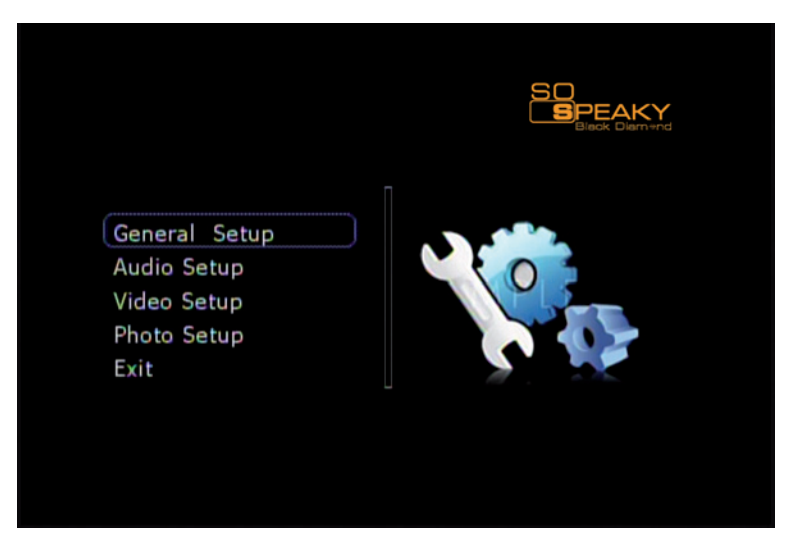

## **Options de configuration du système**

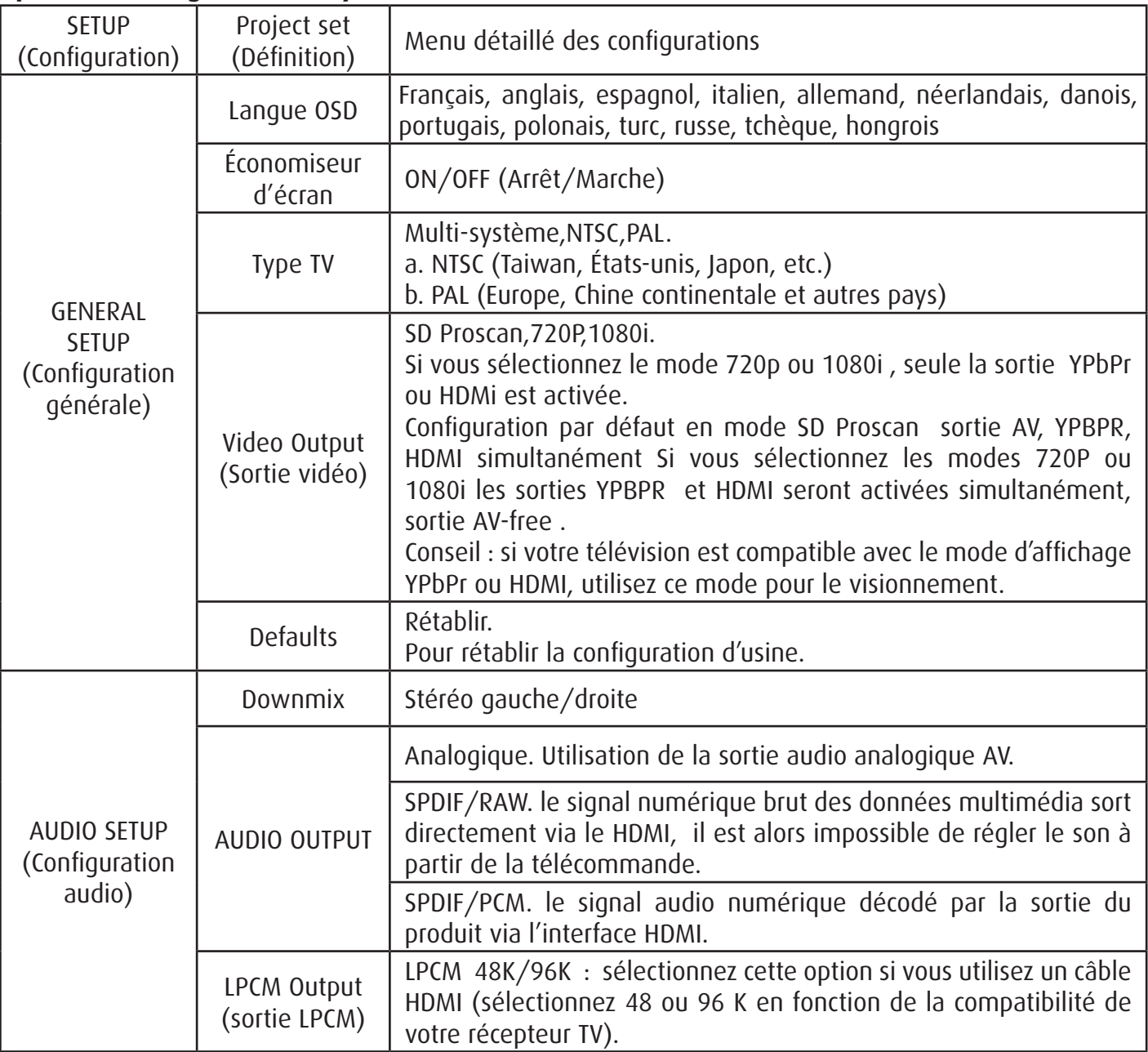

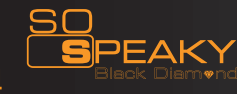

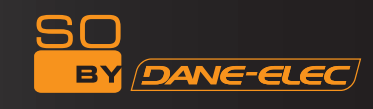

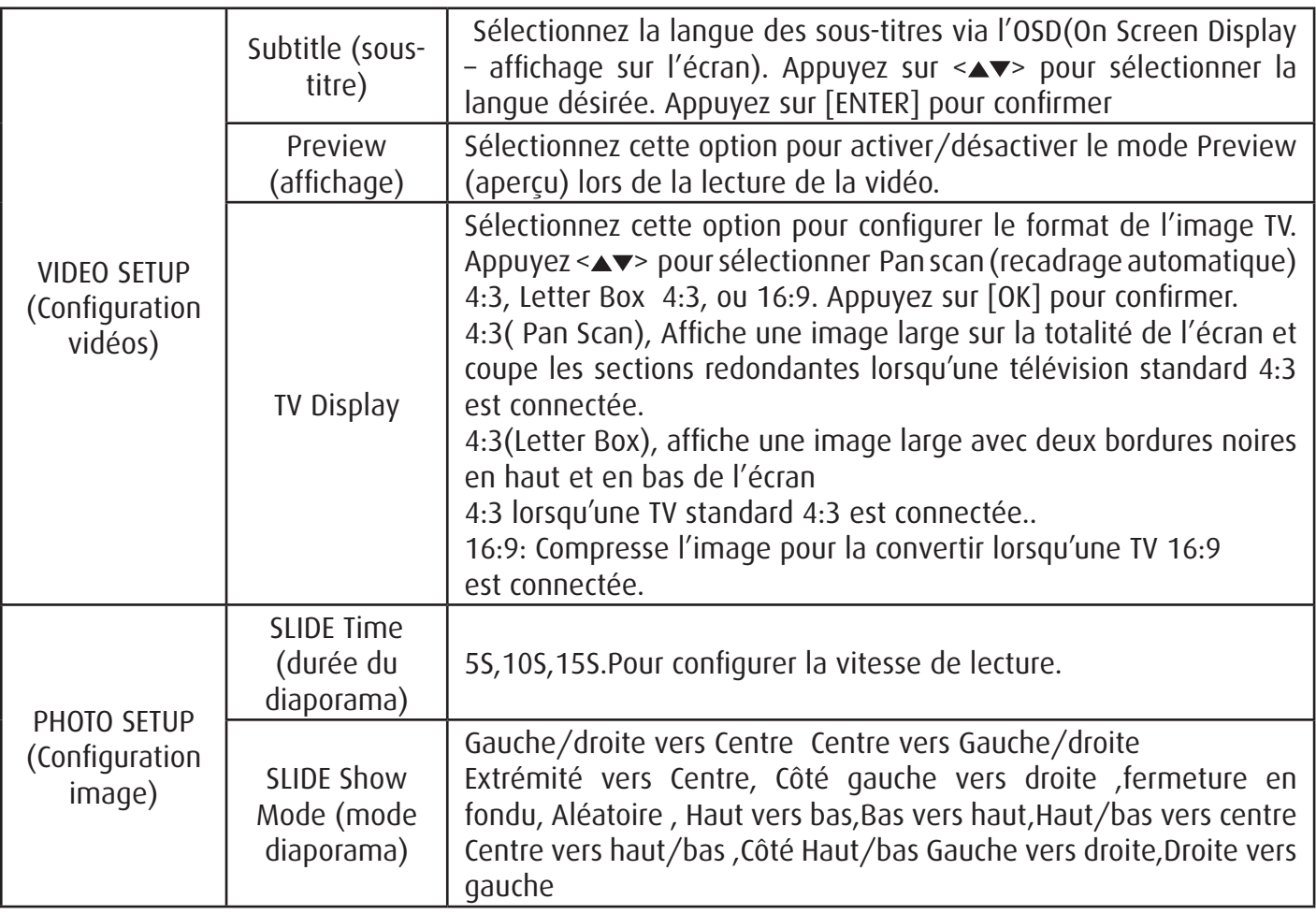

## **mise À JOUr dU FirmWare**

Tout d'abord allez sur www.danedigital.com pour télécharger le micrologiciel. Une fois téléchargé, décompressez-le puis copiez-le sur la clé USB. Branchez votre clé USB sur So Speaky Black Diamond sur l'hôte USB : Sélectionnez USB device (clé USB) sur le premier écran :

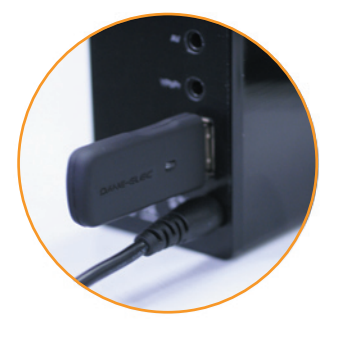

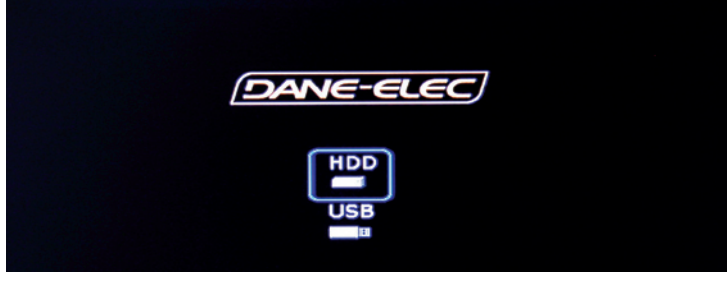

Sélectionnez le dossier « ALL MEDIA »

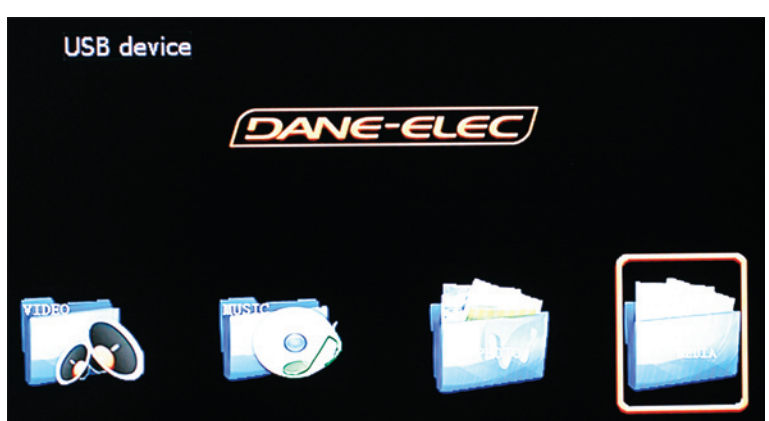

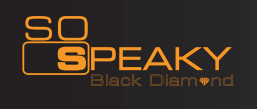

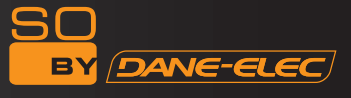

Choose the firmware file (.ROM) and press "OK" :

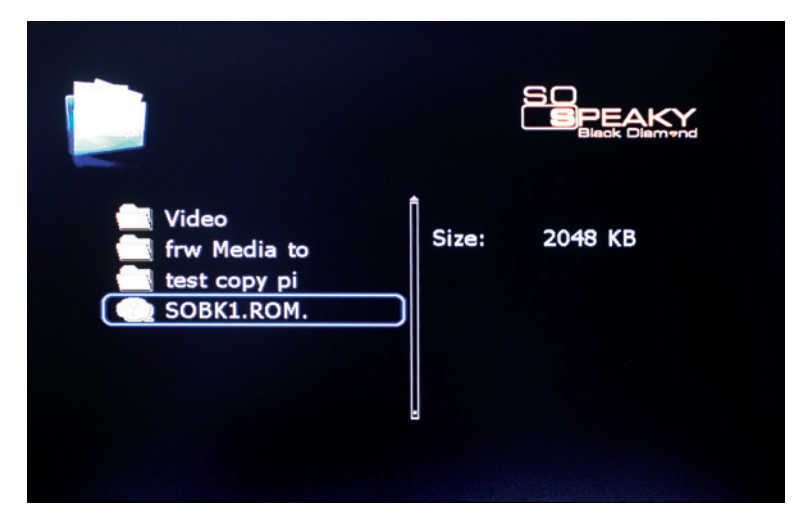

Appuyez sur « OK » pour mettre à jour :

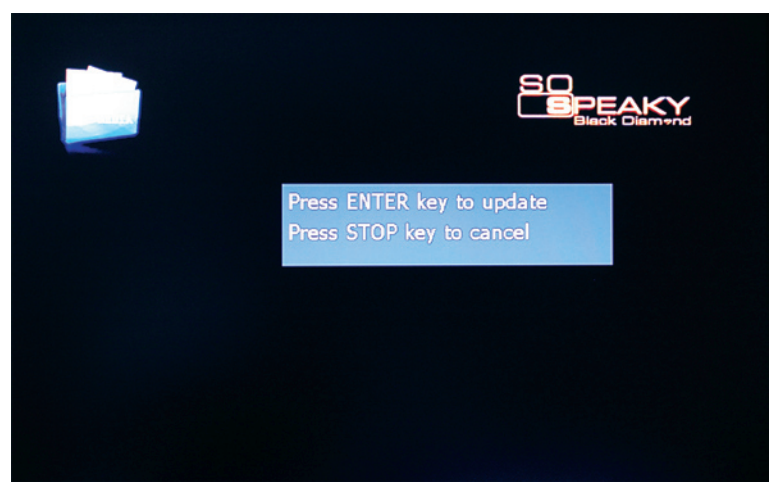

Patientez pendant l'opération :

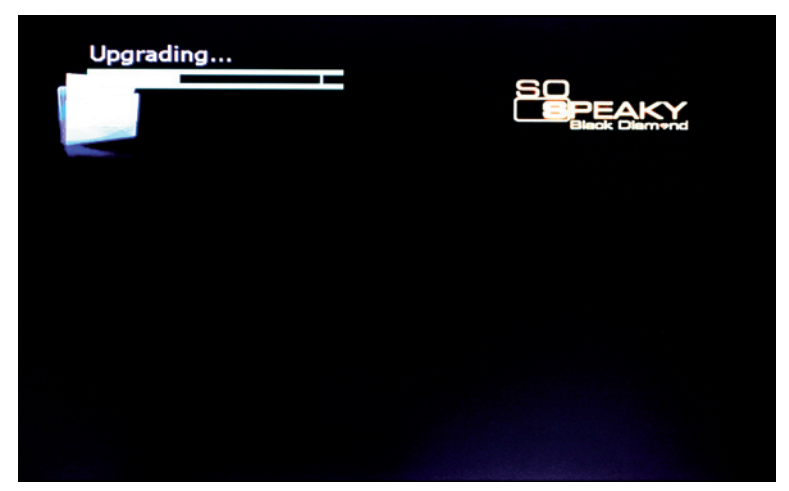

Lorsque l'opération est terminée, So Speaky Black Diamond s'éteint automatiquement.

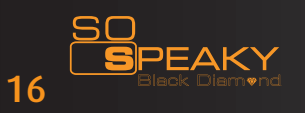

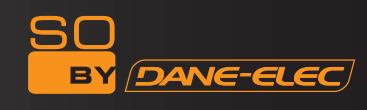

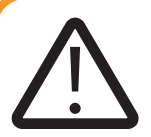

*AVERTISSEMENT :*

*Les fonctions suivantes seront disponibles sur le prochain micrologiciel. Pour télécharger ce micrologiciel veuillez visiter le site www.danedigital.com.*

### **Copie**

Si vous souhaitez copier des fichiers, sélectionnez EDIT ou OTB sur la télécommande. Il est très facile de copier de fichiers d'un dispositif à un autre.

Remarque : pour utiliser la fonction de copie, le disque dur doit être formaté au format FAT32 sinon son utilisation est impossible.

EDIT (MODIFIER)

Appuyez sur la touche EDIT de la télécommande pour exécuter les commandes suivantes : copier, coller et annuler.

Étapes de l'opération : Étape n°1 - Sélectionner les fichiers ou le dossier à copier

Appuyez sur < $\blacktriangleright$  pour sélectionner les fichiers ou dossiers à copier puis sur. la touche EDIT de la télécommande et un menu s'affichera sur l'écran avec les trois options suivantes : COPY ,PASTE ,CANCEL (Copier, Coller, Annuler). Appuyez sur < > pour sélectionner l'option COPY.

Étape n°2 - Sélectionner le lecteur de destination.

Appuyez < $\blacktriangleright$ pour sélectionner le lecteur de destination, puis choisissez le répertoire où vous souhaitez coller vos fichiers. Puis appuyez à nouveau sur la touche EDIT et un menu s'affichera sur l'écran comprenant les trois options suivantes : COPY, PASTE, CANCEL (Copier, Coller, Annuler). Appuyez sur <**AV**>pour sélectionner l'option PASTE. Durant le processus de copie, l'écran affichera les données de copie telles que le nom du fichier, sa taille et le processus etc. La commande Coller peut être utilisée à plusieurs reprises.

Étape n°3 Annuler l'opération

Si vous ne souhaitez plus copier le fichier il vous suffit d'appuyer sur la touche EDIT et de sélectionner l'option CANCEL (annuler) pour annuler l'opération.

OTB

OTB signifie sauvegarde immédiate. Lorsque vous insérez la clé USB externe dans le port hôte USB du produit, appuyez sur la touche OTB de la télécommande afin que tous les fichiers se trouvant sur la clé USB puissent être copiés sur le disque dur. Le système ouvrira automatiquement un dossier auquel il donnera un nom, pour le stockage des fichiers copiés, par exemple : US\_0000,US\_0001 etc.

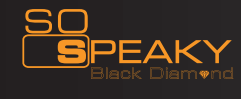

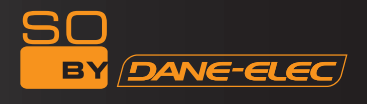

#### **MaintenancE**

- Afin de garantir un usage correct de tous les accessoires, veuillez vous assurer que vous comprenez parfaitement les points suivants.

- Alimentation d'entrée : 100 V-240 V, sortie 12V/3A.

- Dans des conditions normales de fonctionnement, l'adaptateur d'alimentation se réchauffe et une température de 60 degrés ou moins est normale.

- Dans des conditions normales de fonctionnement veillez à ce que l'appareil bénéficie d'une aération correcte, évitez de le placer sur un lit, un canapé ou autre d'endroit similaire où l'aération ne peut se faire correctement.

- Évitez de démonter l'appareil, et envoyez-le à l'agent de service agréé pour éviter tout choc électronique.

-Veuillez retirer le câble et éteindre l'appareil immédiatement si le câble se déchire ou se mouille et envoyer l'appareil à l'agent agréé pour le faire réparer.

FAQ

1. Q. Le disque dur n'a pas pu être identifié par le système d'exploitation de Windows 2000 / Windows XP L'appareil connecté n'a donc pas pu être identifié

R. Cela peut être dû au fait que le lecteur USB original a été perdu. Veuillez réinstaller votre système d'exploitation, refaire une recherche du disque du lecteur ou chercher sur Internet la procédure concernant une clé USB 2.0.

2. Q. Le disque dur portable est disponible, mais la vitesse de copie de données est très lente.

R. Veuillez vérifier la version du terminal USB de votre PC

Q. Des données stockées sur un dispositif périphérique USB peuvent elles être copiées sur l'appareil ? R. Non c'est impossible (cela sera possible avec le futur micrologiciel).

3. Q. Lorsque j'essaie de débrancher le dispositif US, je reçois le message suivant : « The device Generic Volume cannot be stopped right now. Try stopping the device again later » (Le volume générique de l'appareil ne peut être interrompu pour le moment. Réessayez ultérieurement) Que dois-je faire ? R. Fermez tout programme susceptible d'accéder à des données sur le lecteur y compris le navigateur Windows® Explorer. Si le problème persiste, fermez tous les programmes et attendez 20 secondes puis cliquez de nouveau sur l'icône de la flèche verte. Si le problème persistes, éteignez le lecteur et débranchez le câble USB.

5. Q: Peut-on l'éteindre lorsqu'il est connecté à un PC?

R. Non c'est impossible (cela sera possible avec le futur micrologiciel).

6. Q. Lorsqu'on allume l'appareil, pourquoi observe-t-on un flash sur la télévision ou l'apparition d'un écran bleu ou d'un écran de veille ?

R. Ceci est normal. Llorsque le système se met en marche, il configure les paramètres correspondants pour envoyer le signal vidéo adéquat à la TV. Pendant cette période d'initialisation, la télévision reçoit des signaux incorrects ou instables et cela fait apparaître un flash sur l'écran, certains postes considèrent cela comme une absence de signal et affichent un écran bleu ou un écran de veille.

7. Q. Pourquoi est il impossible d'obtenir le son lorsqu'on utilise une sortie YPbPr ?

R. Une sortie YPbPr est une sortie vidéo uniquement et ne contient aucun signal sonore. Lorsque vous utilisez une sortie YPbPr veuillez débrancher l'AV de la prise S/PDIF pour obtenir le son.

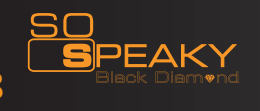

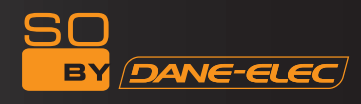

**www.danedigital.com www.dane-elec.com**

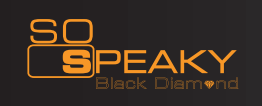